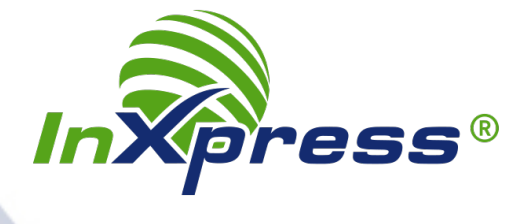

## HOW TO CONFIGURE YOUR INXPRESS DHL ACCOUNT IN **ORDERCUP**

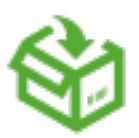

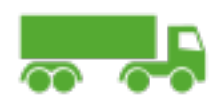

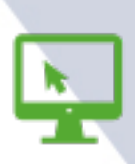

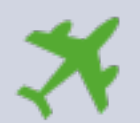

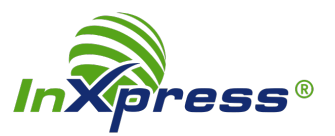

InXpress is an authorized sales partner for DHL Express and provides customers with greater value, added shipping solutions, and genuine personalized customer service.

After you open your InXpress account, you can configure OrderCup to display your InXpress rates in OrderCup when you select a DHL Express service.

## **To configure OrderCup to use InXpress rates for your DHL Express shipments:**

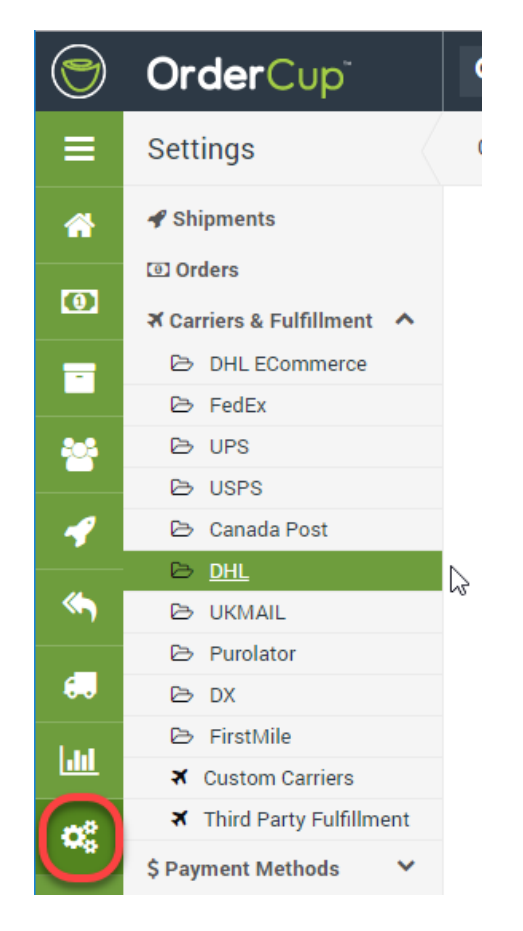

1. Go to Settings – Carriers & Fulfillment – DHL

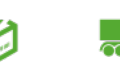

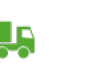

Ŀ,

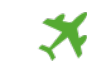

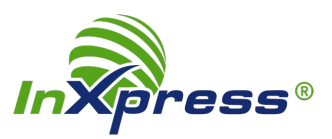

2. In the Use drop down, select 'Reseller DHL Account'.

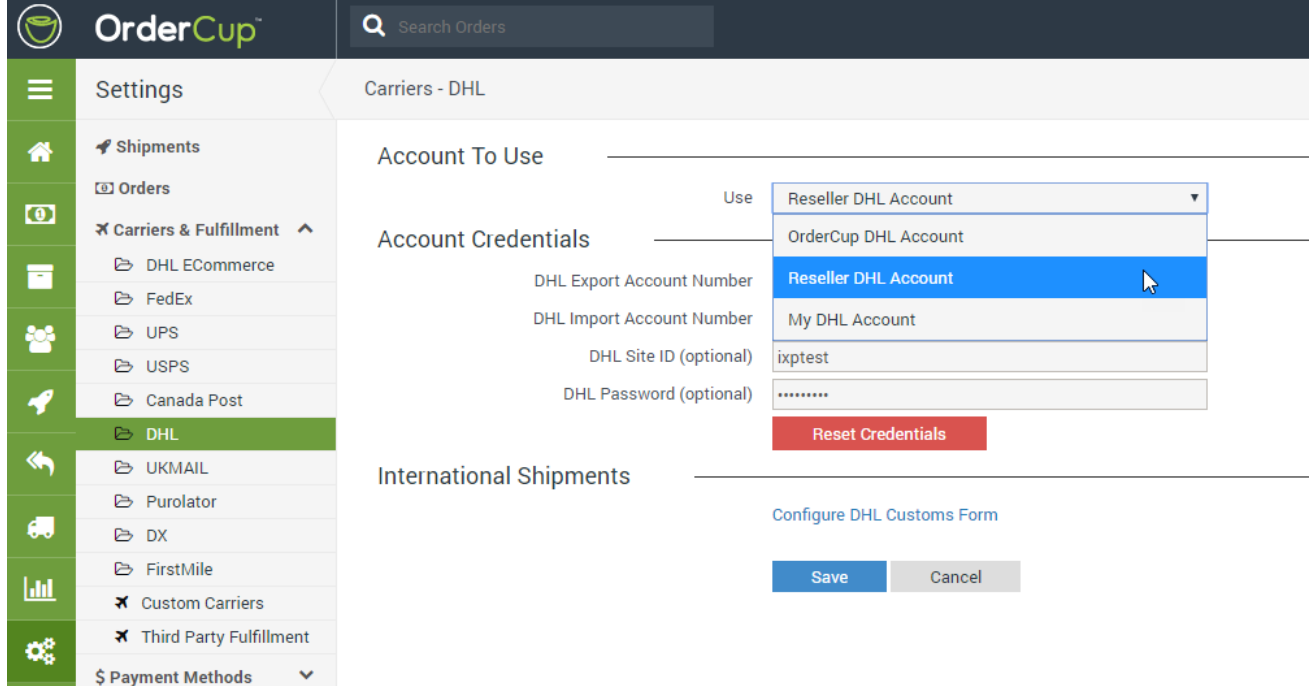

- 3. In the **DHL Export Account Number** field, enter your InXpress DHL Export Account Number. If you have an InXpress DHL Import Account Number, enter this in the **DHL Import Account Number** field.
- 4. Then click the **Save** button.

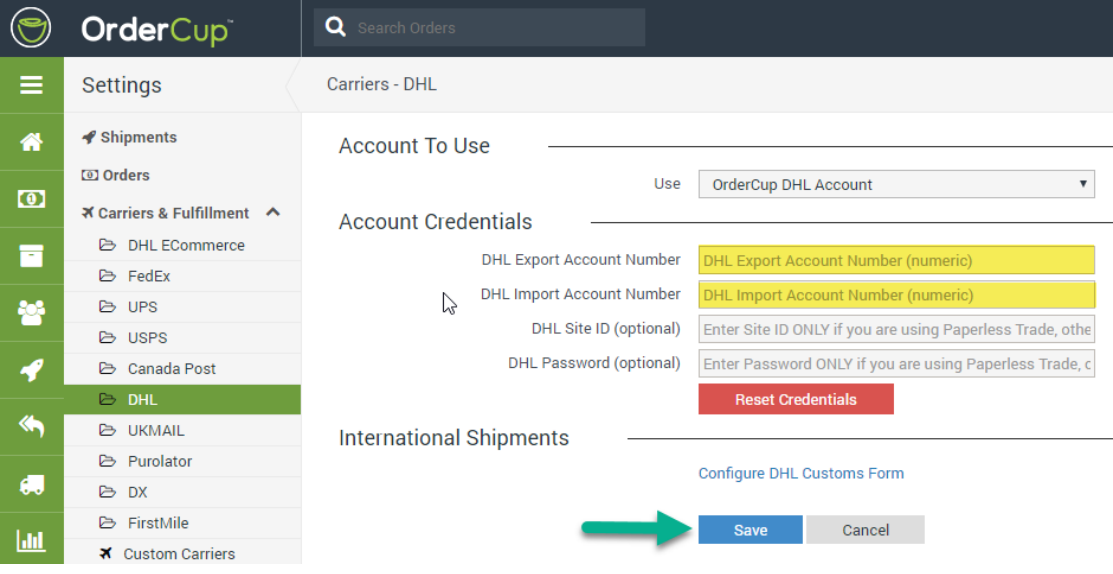

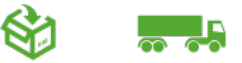

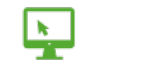

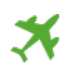

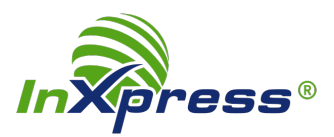

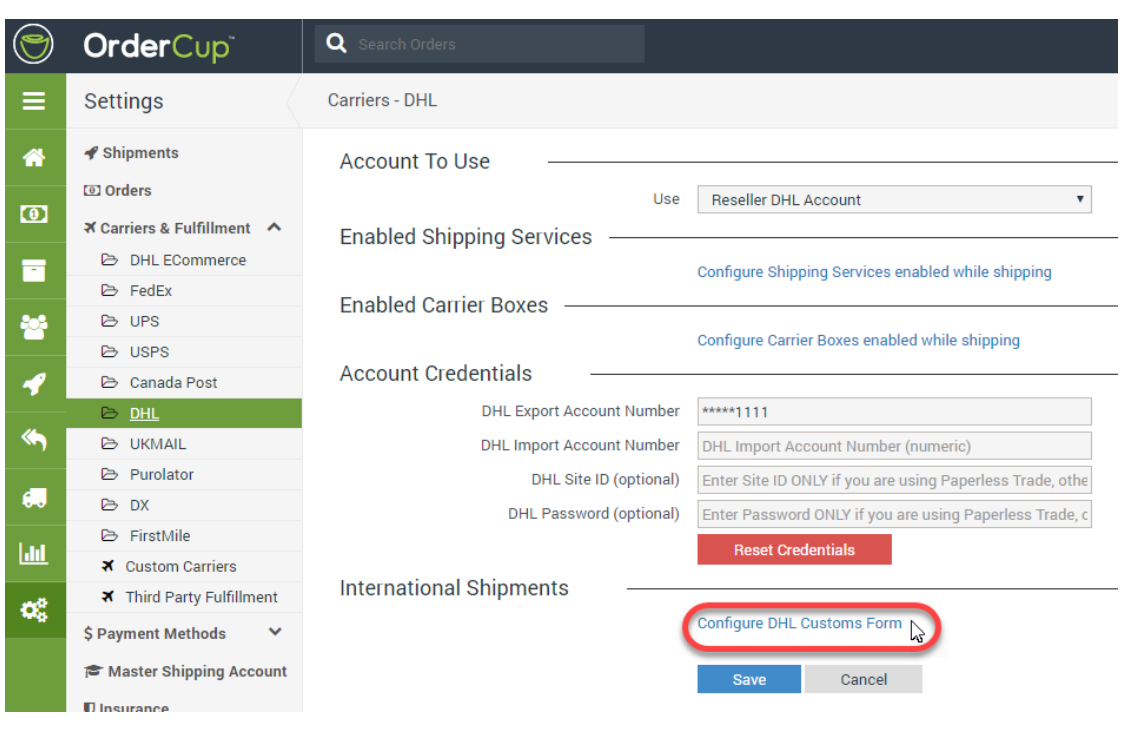

## 5. Click the **Configure DHL Customs Form** link

## 6. Click the **Configure DHL Customs Form** link

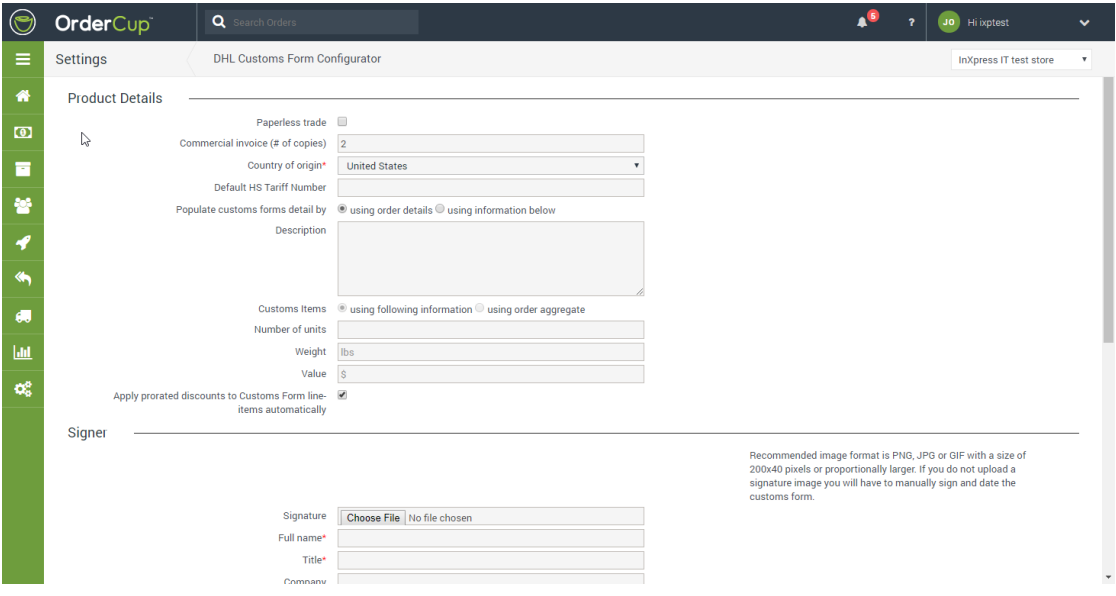

That's all there is to it! Your DHL configuration is complete, and you can now ship with DHL Express.

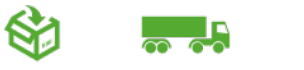

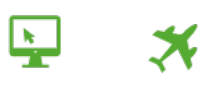